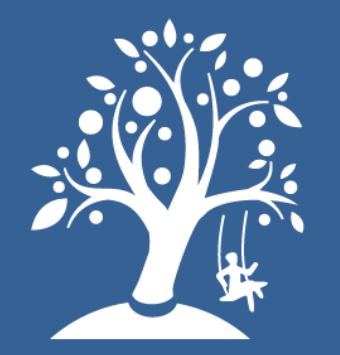

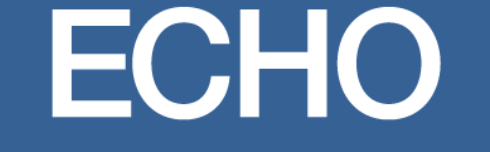

**Environmental influences** on Child Health Outcomes

A program supported by the NIH

# ECHO DAC Geospatial Dashboard

Updated Dec 14, 2023

### **General Layout**

### (2) Arrow scrolls to (1) Variable Tabs more tabs' Birth Counts 90-99 Birth Counts 00-09 Birth Counts 10-19 Birth Counts 2020+ Preterm Proportion 00-09 Preterm Birth Counts 90-99 Preterm Birth Counts 00-09 Preterm Birth Counts10-19 Preterm Birth Counts 2020+ Preterm Proportion 90-99 Pretern **About ECHO** Environmental influences on Child Health Outcomes (ECHO) Dashboard The ECHO-wide Cohort, one component of the ECHO Program, is comprised of 69 cohort sites with enrollment sites across the US. The goal of ECHO is to enhance the health of children for generations to come. Learn more about the Updated: 09/07/2023 Source: ECHO Data Analysis Center (DAC) - March organization of the ECHO Program.  $\alpha$ 2023 data lock Calgary ECHO's Five Health Outcomes ECHO research focuses on five key pediatric 體 outcomes, all presented by state in the Dashboard, that have a high public  $(3)$  Map Vancouver  $\widehat{\omega}$  $\frac{+}{2}$ health impact: navigation Pre-, peri-, and postnatal outcomes Upper and lower airway Obesity  $\Diamond$ panel Neurodevelopment Positive health. As of March 2023, the ECHO-wide cohort has used the 03/2023 data lock and Participation Level > 0 there are 63,799 children and 68,183 pregnancies (63,228 unique pregnant people). North Pacific Ocean  $\circledcirc$ Guit of Merica MÉXICO Havana Hawaii **Puerto Rico** Alaska Births 1990-1999 Birth count 811 - 1770  $\sqrt{(4)}$  Legend  $476 - 810$ **The State**  $11 - 475$  $\infty$  $\cdot$ <sup>O</sup>  $\cup$  $\sim$  <=10

 $\bullet$ Esn, USGS | CONANP, Esri, Garmin, FAO, NOAA, USGS, EPA

Powered by Esri Esri, USGS | Esri, FAO, NOAA, USGS

 $\mathbb{C}^n_x$ 

wered by Esri

# Navigating Variable Tabs

Birth Counts 10-19 Birth Counts 90-99 Birth Counts 00-09

Click directly on a tab to view a variable of interest. For example, select "Birth Counts 00- 09" to view new births from 2000-2009.

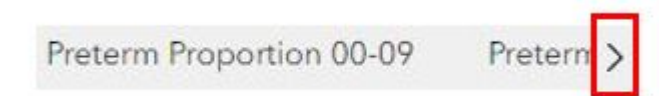

You will have to click the arrow on the top right of the page to scroll through all the available variables to visualize.

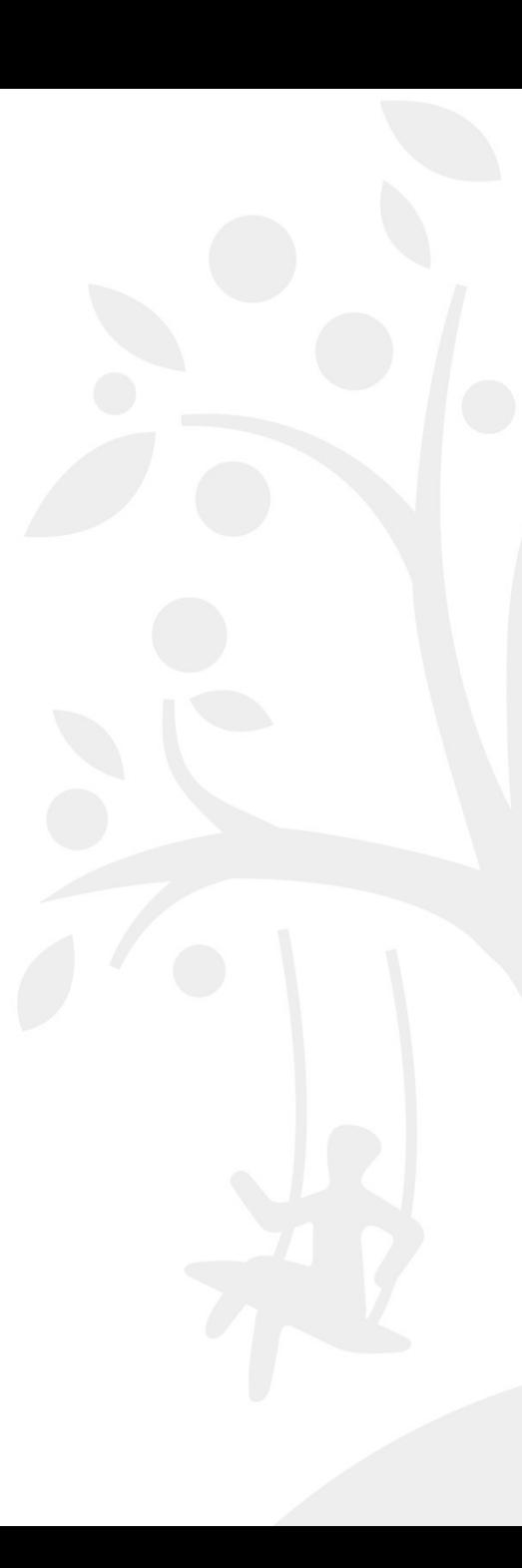

## Viewing Attributes of a Specific Location

Click on any geography location of interest to view attributes available for that particular variable tab. For example, we are on the "Birth Counts 10-19 (change example)" tab and clicked directly on California to open up an attribute table specific to that State – showing the number of new births (n=29) from 1990- 2000.

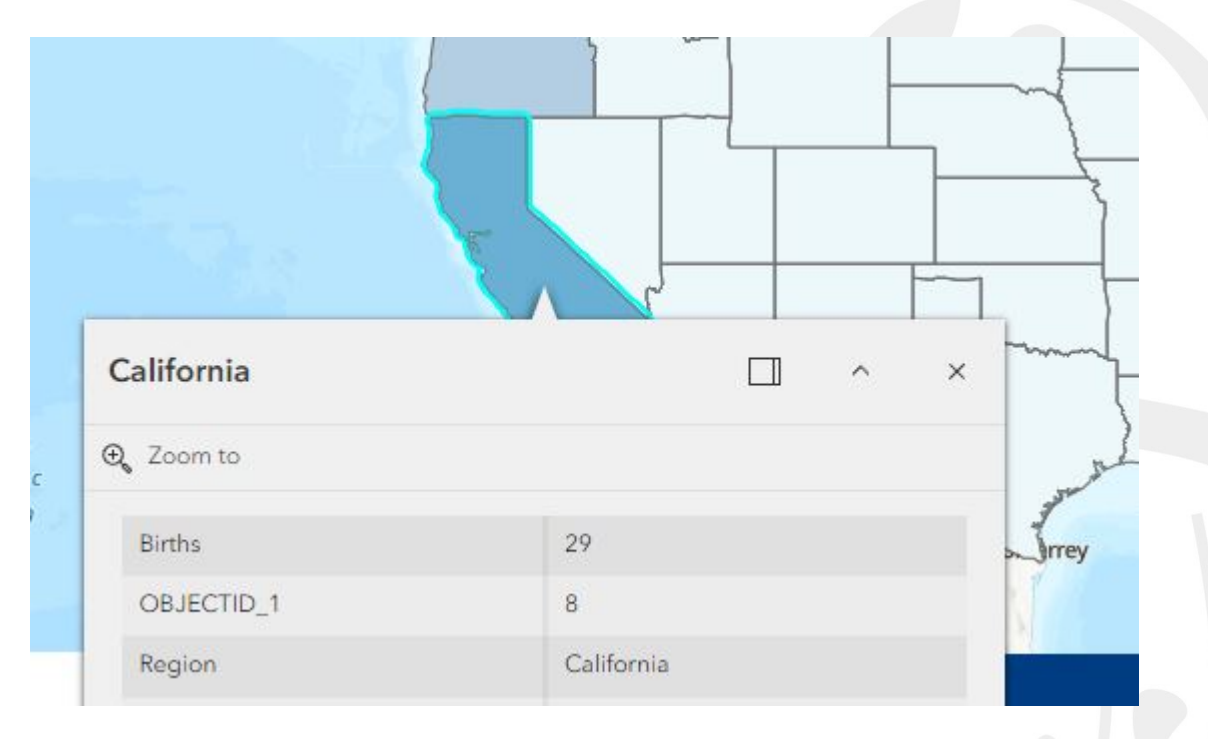